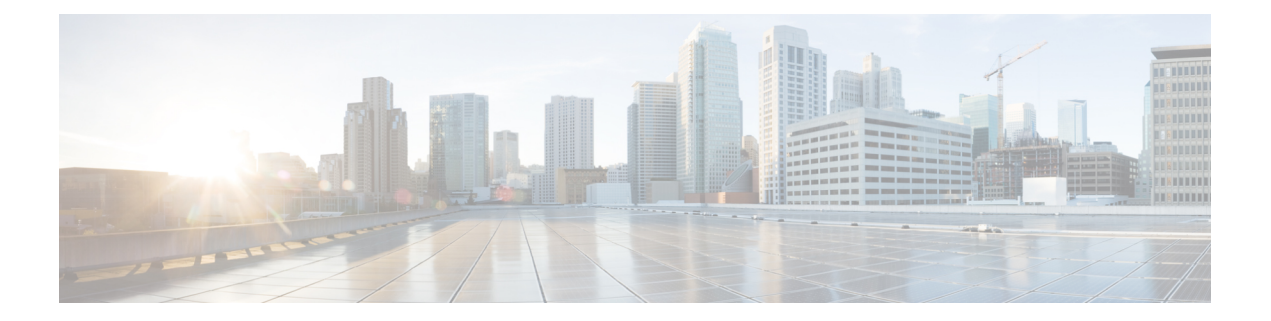

# **QoS Group Match and Set for Classification and Marking**

This feature provides the capability of matching and classifying traffic on the basis of the QoS group value.

- Finding Feature [Information,](#page-0-0) page 1
- Prerequisites for QoS Group Match and Set for [Classification](#page-0-1) and Matching, page 1
- Restrictions for QoS Group Match and Set for [Classification](#page-1-0) and Marking, page 2
- Information About QoS Group Match and Set for [Classification](#page-1-1) and Marking, page 2
- How to Configure QoS Group Match and Set for [Classification](#page-2-0) and Marking, page 3
- [Configuration](#page-6-0) Examples for QoS Group Match and Set for Classification and Marking, page 7
- Additional References for QoS Group Match and Set for [Classification](#page-6-1) and Marking, page 7
- Feature Information for QoS Group Match and Set for [Classification](#page-7-0) and Marking, page 8

### <span id="page-0-0"></span>**Finding Feature Information**

Your software release may not support all the features documented in this module. For the latest caveats and feature information, see Bug [Search](http://www.cisco.com/cisco/psn/bssprt/bss) Tool and the release notes for your platform and software release. To find information about the features documented in this module, and to see a list of the releases in which each feature is supported, see the feature information table at the end of this module.

Use Cisco Feature Navigator to find information about platform support and Cisco software image support. To access Cisco Feature Navigator, go to [www.cisco.com/go/cfn.](http://www.cisco.com/go/cfn) An account on Cisco.com is not required.

## <span id="page-0-1"></span>**Prerequisites for QoS Group Match and Set for Classification and Matching**

When configuring this feature, you must first create a policy map (sometimes referred to as a service policy or a traffic policy) using the Modular QoS CLI (MQC). Therefore, you should be familiar with the procedure for creating a policy map using the MQC. For more information about creating a policy map (traffic policy) using the MQC, see the "Applying QoS Features Using the MQC" module.

## <span id="page-1-0"></span>**Restrictions for QoS Group Match and Set for Classification and Marking**

A policy map containing the **set qos-group** command can only be attached as an input traffic policy. QoS group values are not usable for traffic leaving a device.

## <span id="page-1-1"></span>**Information About QoS Group Match and Set for Classification and Marking**

### **QoS Group Values**

The QoS group value is a number between 0 and 99 that is set using the **set qos-group** command. The group value can be used to classify packets into QoS groups based on a prefix, autonomous system, and community string. A packet is marked with a QoS group value only while it is being processed within the device. The QoSgroup value is not included in the packet's header when the packet istransmitted over the output interface. However, the QoS group value can be used to set the value of a Layer 2 or Layer 3 field that is included as part of the packet's headers (such as the MPLS EXP, CoS, and DSCP fields).

### **MQC and Traffic Classification and Marking Based on QoS Group Value**

Use the MQC to enable packet classification and marking based on the QoS group value. The MQC is a CLI that allows you to create traffic classes and policies, enable a QoS feature (such as packet classification), and attach these policies to interfaces.

In the MQC, the **class-map** command is used to define a traffic class that is used to classify traffic (which is then associated with a traffic policy).

The MQC consists of the following three processes:

- Defining a traffic class using the **class-map** command.
- Creating a traffic policy by associating the traffic class with one or more QoS features (using the **policy-map** command).
- Attaching the traffic policy to the interface using the **service-policy** command.

A traffic class contains three major elements: a name, one or more **match** commands, and, if more than one **match** command exists in the traffic class, an instruction on how to evaluate these **match** commands. The traffic class is named in the **class-map**command line; for example, if you enter the **class-mapcisco** command while configuring the traffic class in the CLI, the traffic class would be named "cisco."

The **match** commands are used to specify various criteria for classifying packets. Packets are checked to determine whether they match the criteria specified in the **match**commands. If a packet matches the specified criteria, that packet is considered a member of the class and is forwarded according to the QoS specifications set in the traffic policy. Packets that fail to meet any of the matching criteria are classified as members of the default traffic class.

A policy map also contains three major elements: a name, a traffic class to associate with one or more QoS features, and any individual **set** commands you want to use to mark the network traffic.

# <span id="page-2-0"></span>**How to Configure QoS Group Match and Set for Classification and Marking**

### **Configuring the Class Map to Match on the QoS Group Value**

#### **SUMMARY STEPS**

- **1. enable**
- **2. configure terminal**
- **3. class-map** *class-map-name*
- **4. match qos-group** *qos-group-value*
- **5. end**

#### **DETAILED STEPS**

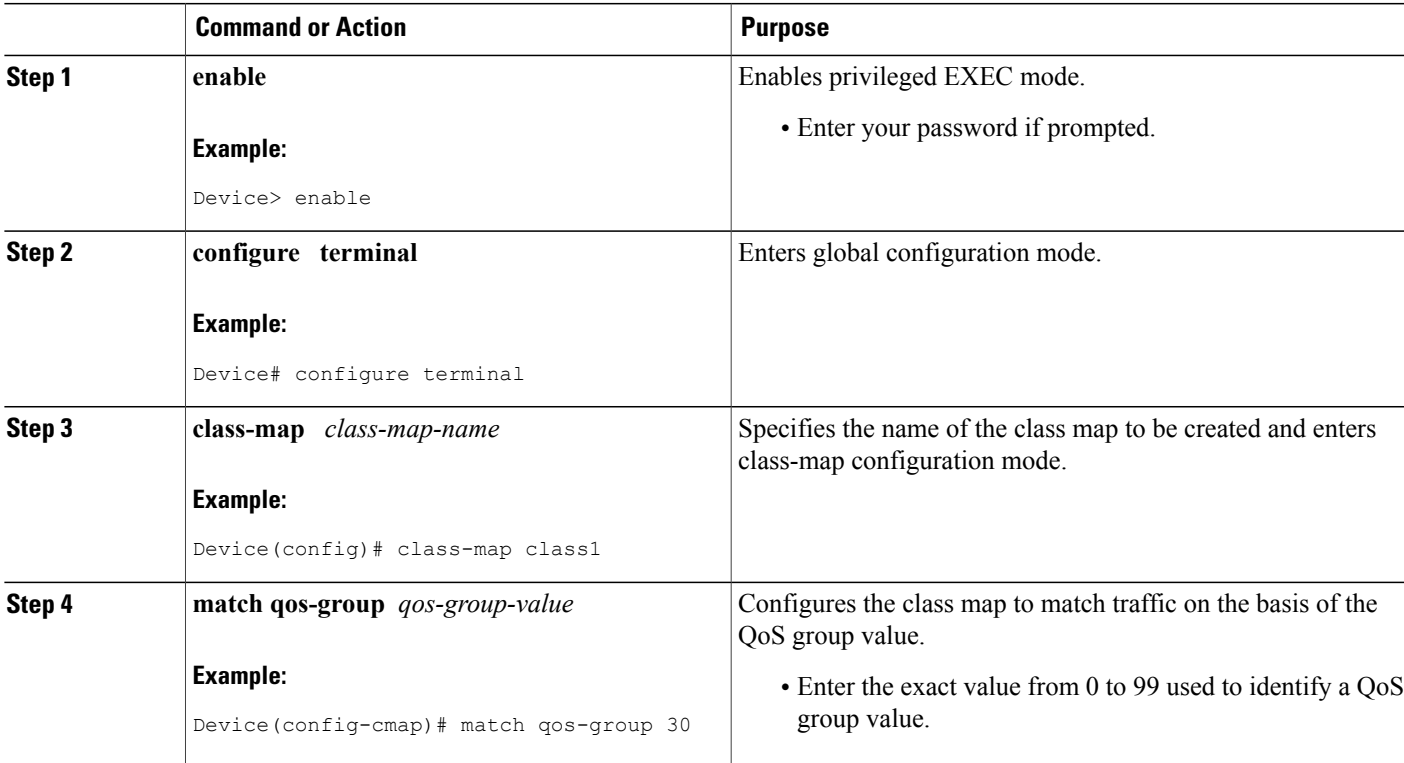

Ι

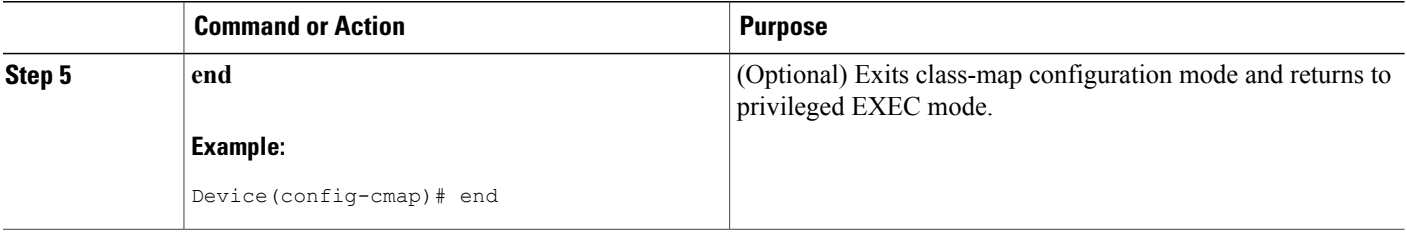

### **Creating a Policy Map Using the QoS Group Value**

The following example shows how to create a policy map (policy1) using a pre-configured class (class1) and how to set the QoS group value based on the packet's original 802.1P CoS value.

#### **SUMMARY STEPS**

- **1. enable**
- **2. configure terminal**
- **3. policy-map** *policy-map-name*
- **4. class** {*class-name* | **class-default**}
- **5. set qos-group cos**
- **6. end**
- **7. show policy-map**
- **8. show policy-map** *policy-map* **class** *class-name*
- **9. exit**

#### **DETAILED STEPS**

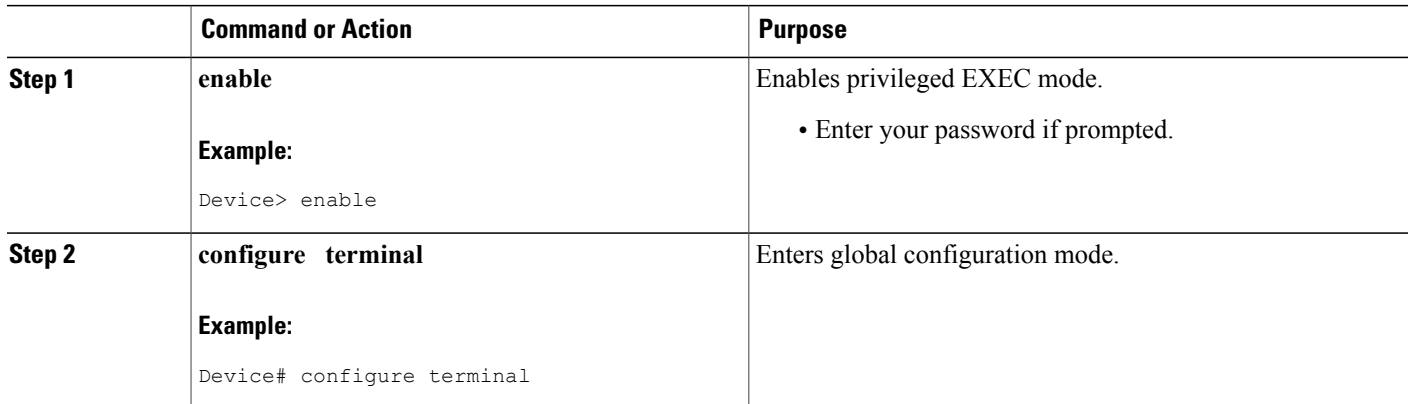

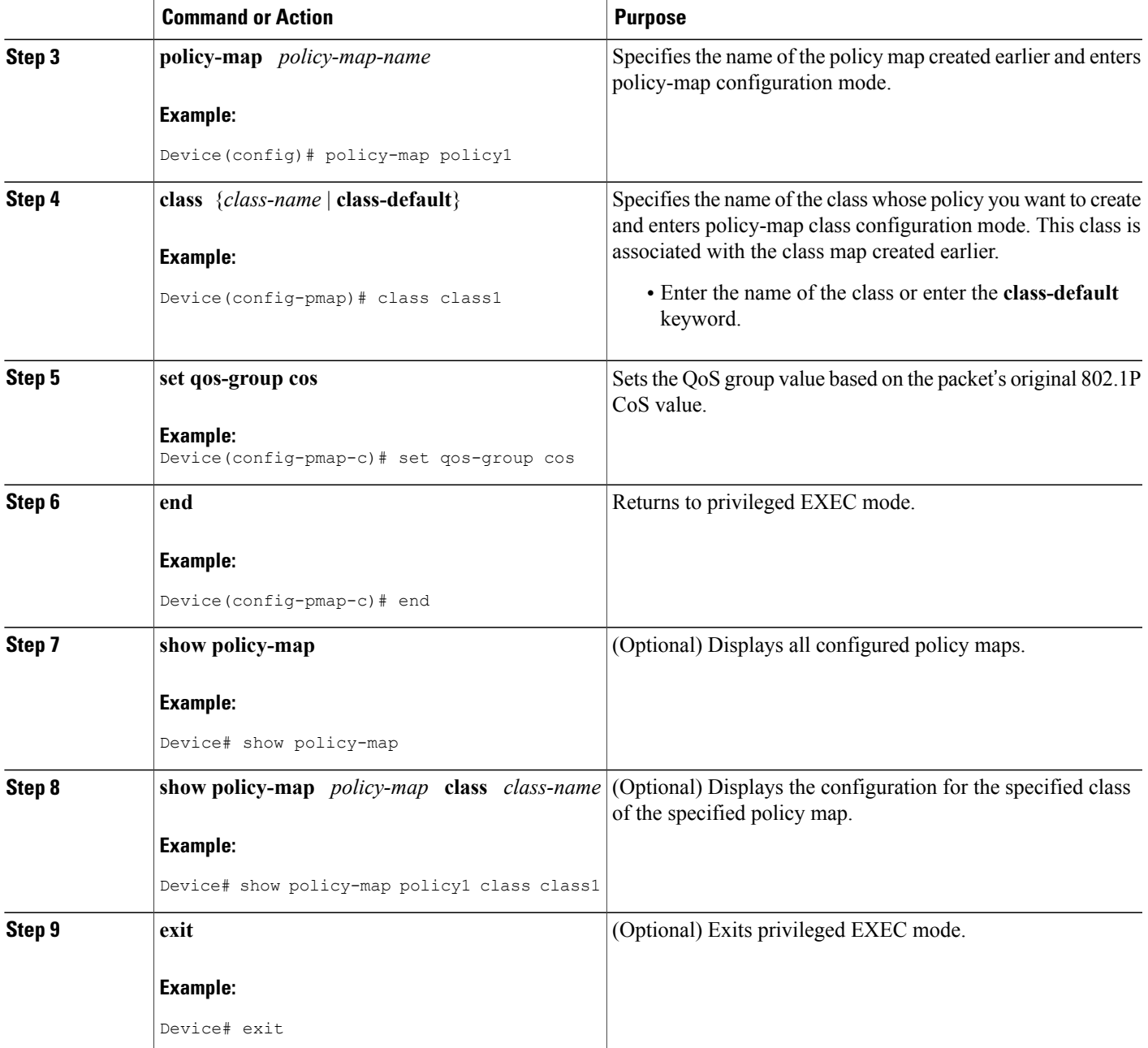

### **Attaching the Policy Map to an Interface**

#### **Before You Begin**

 $\mathbf I$ 

Before attaching the policy map to an interface, the policy map must be created using the MQC.

T

#### **SUMMARY STEPS**

- **1. enable**
- **2. configure terminal**
- **3. interface** *type number*
- **4. pvc** [*name*] *vpi***/***vci* [**ilmi** | **qsaal** | **smds**]
- **5. service-policy** {**input**| **output**} *policy-map-name*
- **6. end**

#### **DETAILED STEPS**

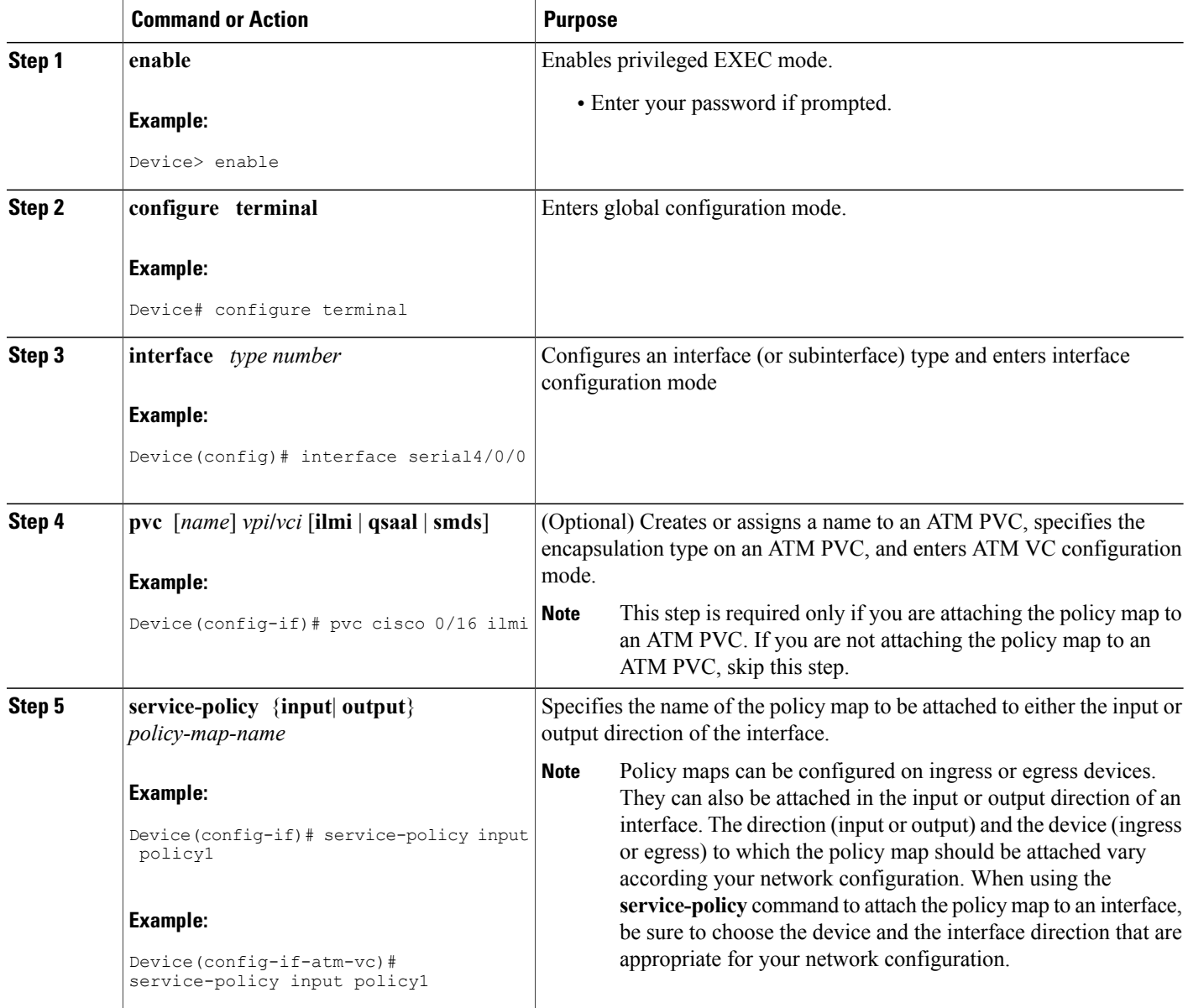

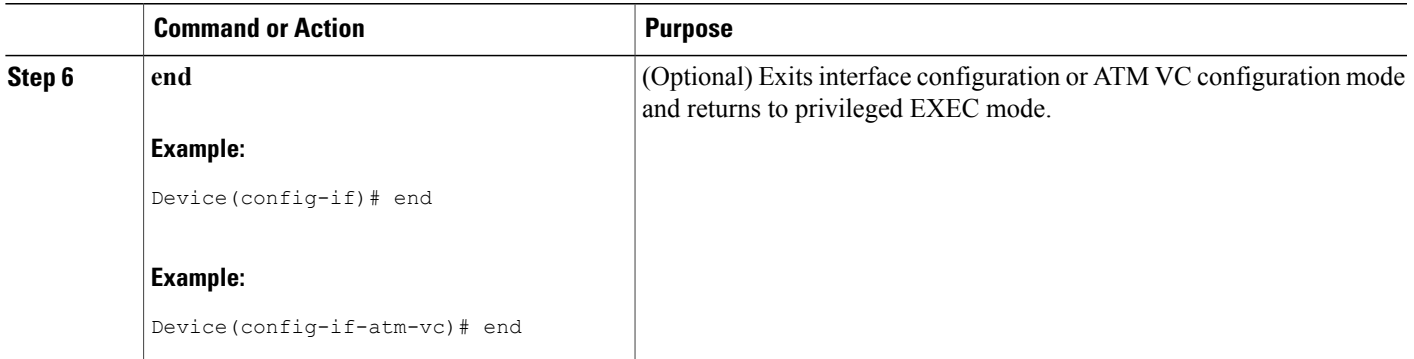

## <span id="page-6-0"></span>**Configuration Examples for QoS Group Match and Set for Classification and Marking**

### **Example: QoS Group Match and Set for Classification and Marking**

The following example shows how to create a class map and policy map for QoS group values, and how to attach the policy to an interface.

```
Device> enable
Device# configure terminal
Device(config)# class-map class1
Device(config-cmap)# match qos-group 30
Device(config-cmap)# exit
Device(config)# policy-map policy1
Device(config-pmap)# class class1
Device(config-pmap-c)# set qos-group cos
Device(config-pmap-c)# exit
Device(config-pmap)# exit
Device(config)# interface serial4/0/0
Device(config-if)# service-policy input policy1
Device(config-if)# end
```
## <span id="page-6-1"></span>**Additional References for QoS Group Match and Set for Classification and Marking**

#### **Related Documents**

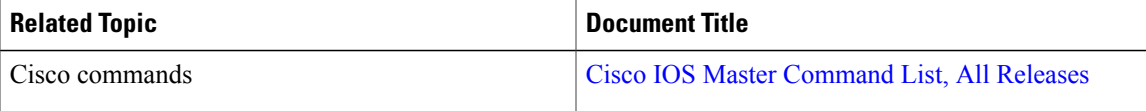

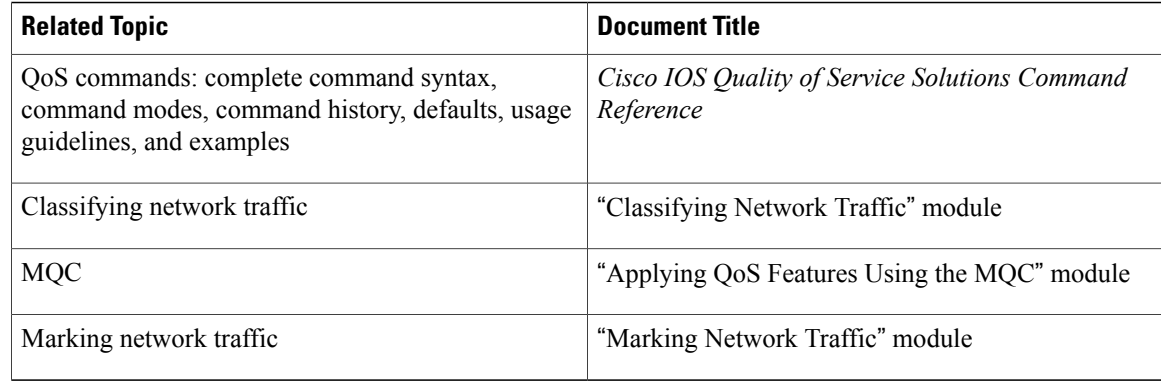

#### **Technical Assistance**

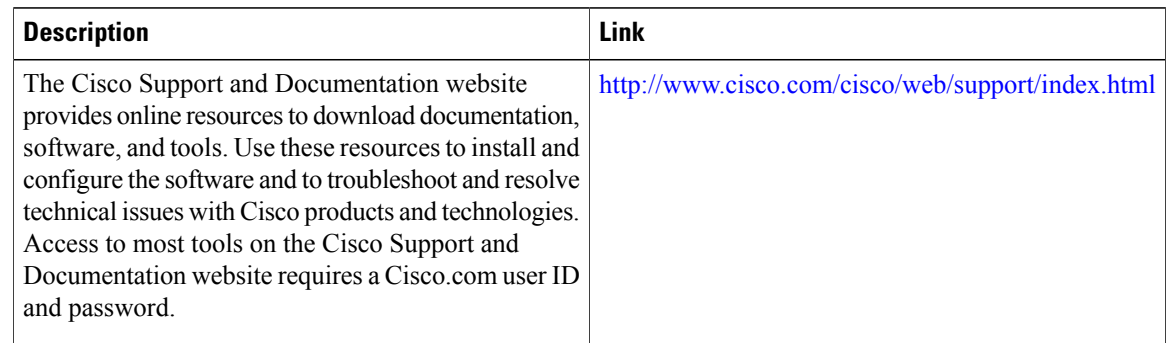

# <span id="page-7-0"></span>**Feature Information for QoS Group Match and Set for Classification and Marking**

The following table provides release information about the feature or features described in this module. This table lists only the software release that introduced support for a given feature in a given software release train. Unless noted otherwise, subsequent releases of that software release train also support that feature.

Use Cisco Feature Navigator to find information about platform support and Cisco software image support. To access Cisco Feature Navigator, go to [www.cisco.com/go/cfn.](http://www.cisco.com/go/cfn) An account on Cisco.com is not required.

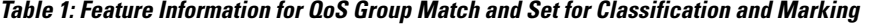

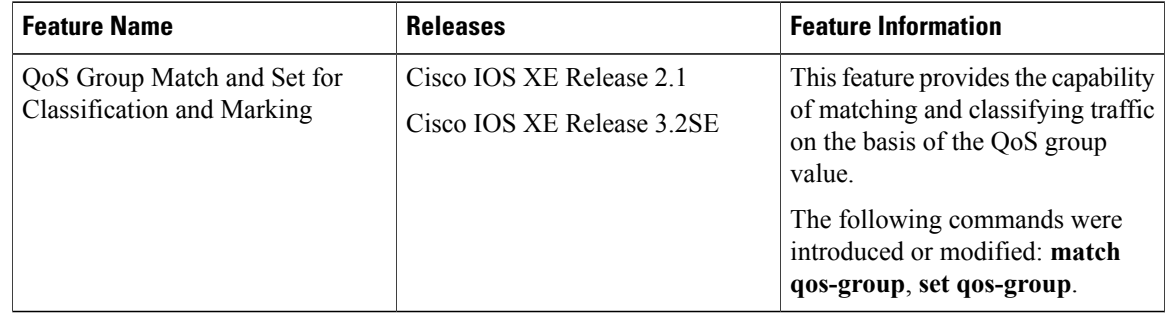

 $\mathbf I$ 

 $\overline{\phantom{a}}$ 

I